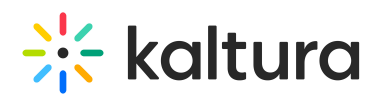

## **How to restrict content to specific countries**

Last Modified on 10/27/2020 11:30 am IST

Geographic restrictions, similar to domain restrictions, allow you to define a "white list" or a "black list" of specific geographical locations, limiting or enabling playback attempts of content for users located in these locations. For example, a Kaltura Player entry assigned with geo-restrictions where the white list contains only Spain can be placed on any domain but will only be playable by viewers located in Spain.

To restrict content to specific countries

1. Create an Access Profile.

2. In the Authorized Countries section, select one of the following options:

- **Toggle Anywhere** content will be **displayed in all countries.**
- **Toggle Only from the following countries** select a country or list of approved countries that will display content. See Add or Remove Geographic Regions (Countries) .
- **Toggle Block from the following Countries** enter a country or list of approved of countries to exclude. See Add or Remove Geographic Regions (Countries).